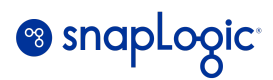

# **Platform Administration Reference guide**

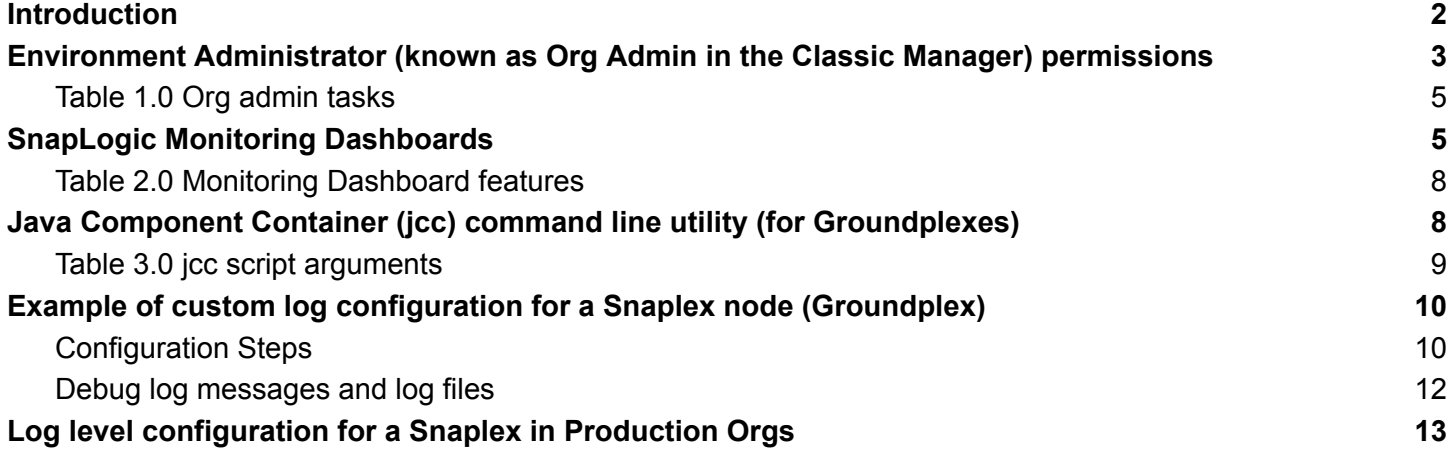

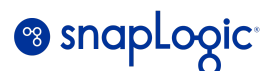

### <span id="page-1-0"></span>**Introduction**

This document is a reference manual for common administrative and management tasks on the SnapLogic platform.

This document is for SnapLogic *Environment Administrators* (Org Administrators) and users involved in supporting or managing the platform components.

Authors: SnapLogic Enterprise Architecture team

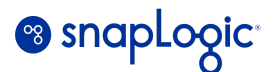

# <span id="page-2-0"></span>**Environment Administrator (***known as Org Admin in the Classic Manager***) permissions**

There are two reserved groups in SnapLogic:

**admins**: Users in this group have full access to all projects in the Org.

**members**: Users in this group have access to projects that they create, or to which they are granted access. Users are automatically added to this group when you create them, and they must be a part of the members group to have any privileges within that Org.

There are two user roles:

**Environment admins** are Org users who can manage the Org. Environment admins are part of the *admins* group, and this role is named "Org Admin" in the classic Manager.

**Basic user.** All non-admin users. Within an Org, basic users can create projects and work with assets in the Project spaces to which they have been granted permission. To gain Org administrator privileges, a *Basic* user can be added to the *admins* group.

The below table lists the various tasks under the different categories that an *Environment admin* user can perform:

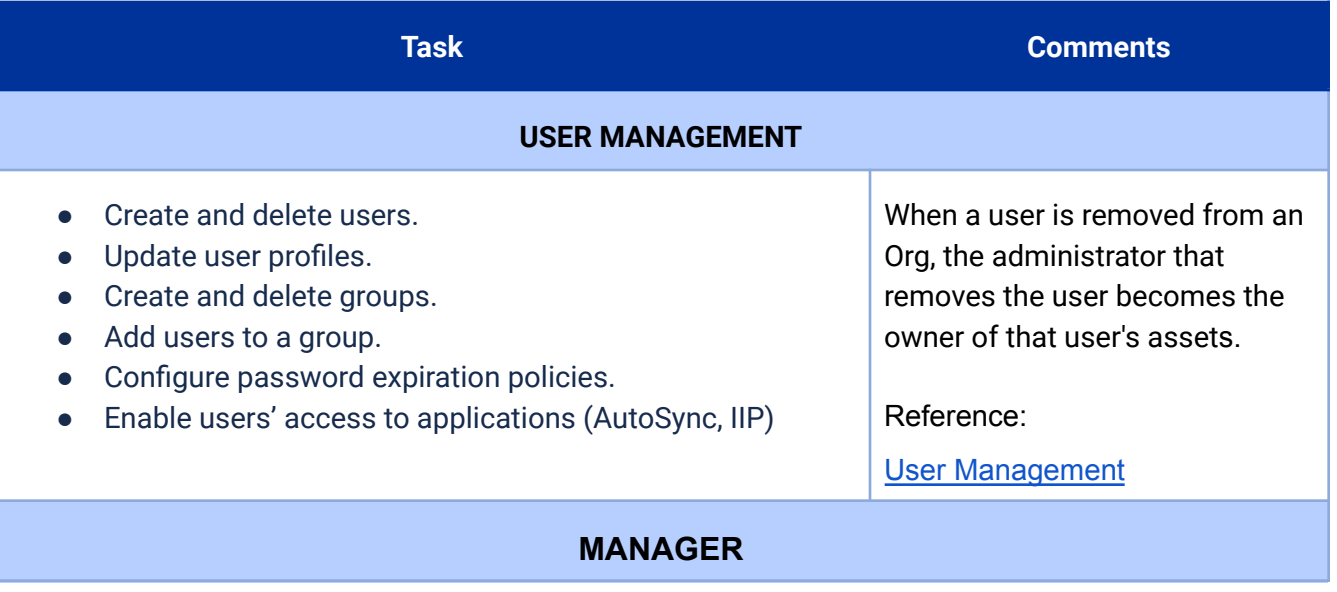

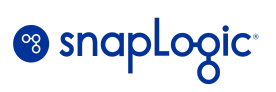

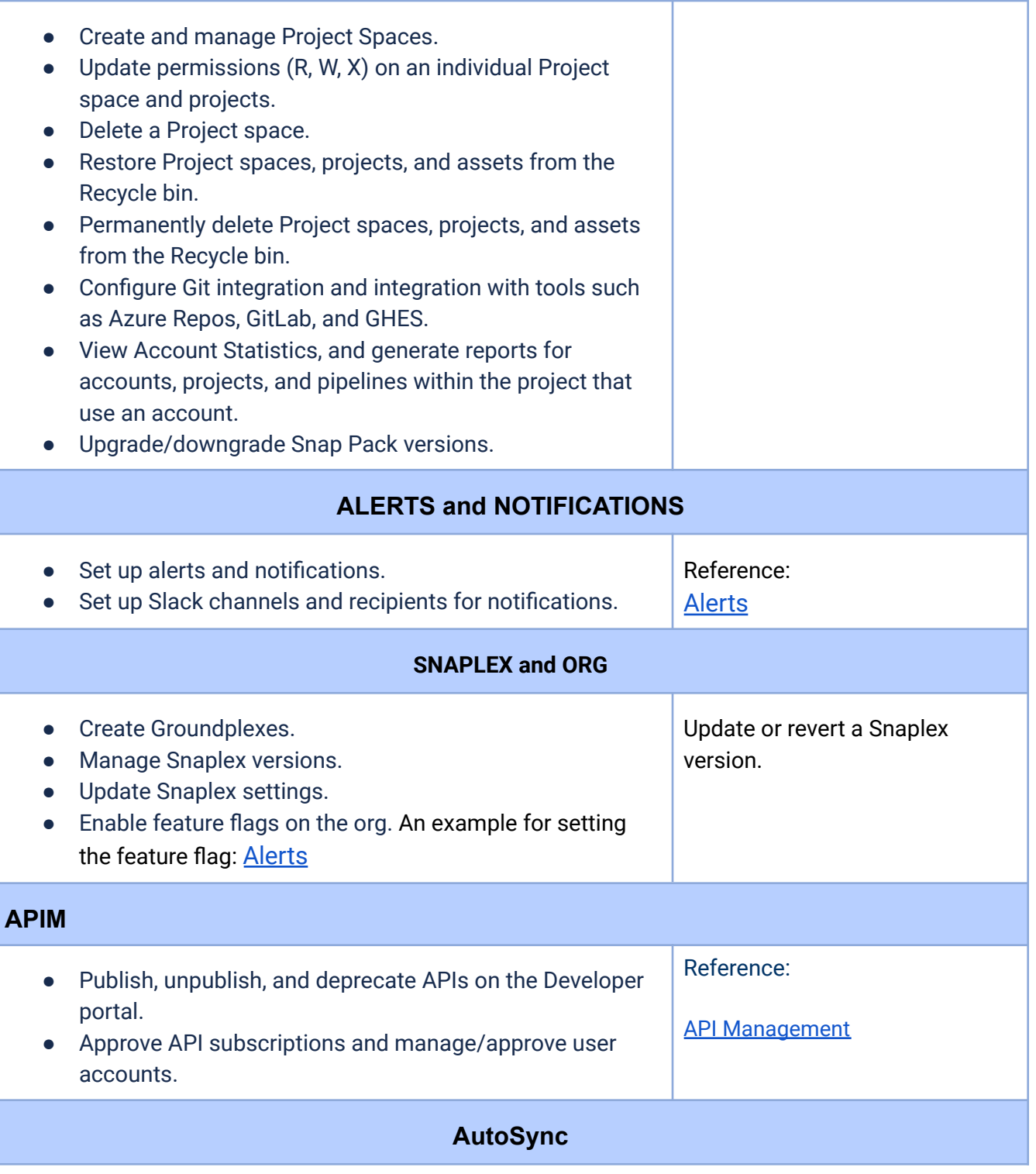

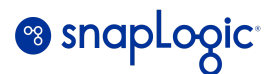

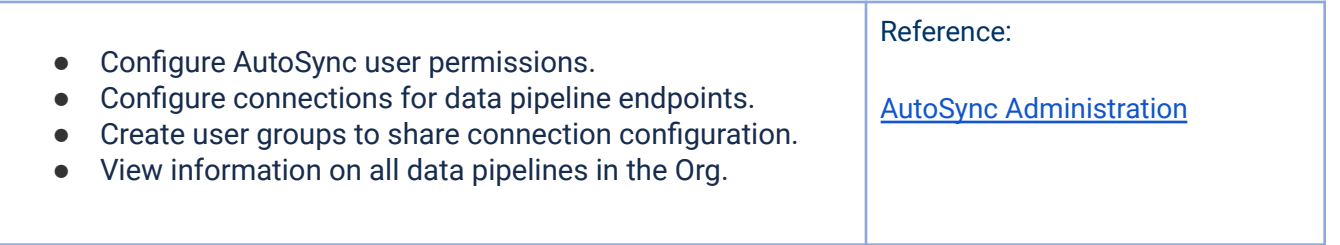

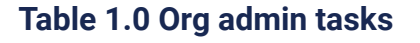

# <span id="page-4-1"></span><span id="page-4-0"></span>**SnapLogic Monitoring Dashboards**

The classic IIP monitoring Dashboard interface can be launched from the *Dashboard* tab after logging on to SnapLogic IIP. The Dashboard has multiple tabs that displays information about various Snaplogic assets.

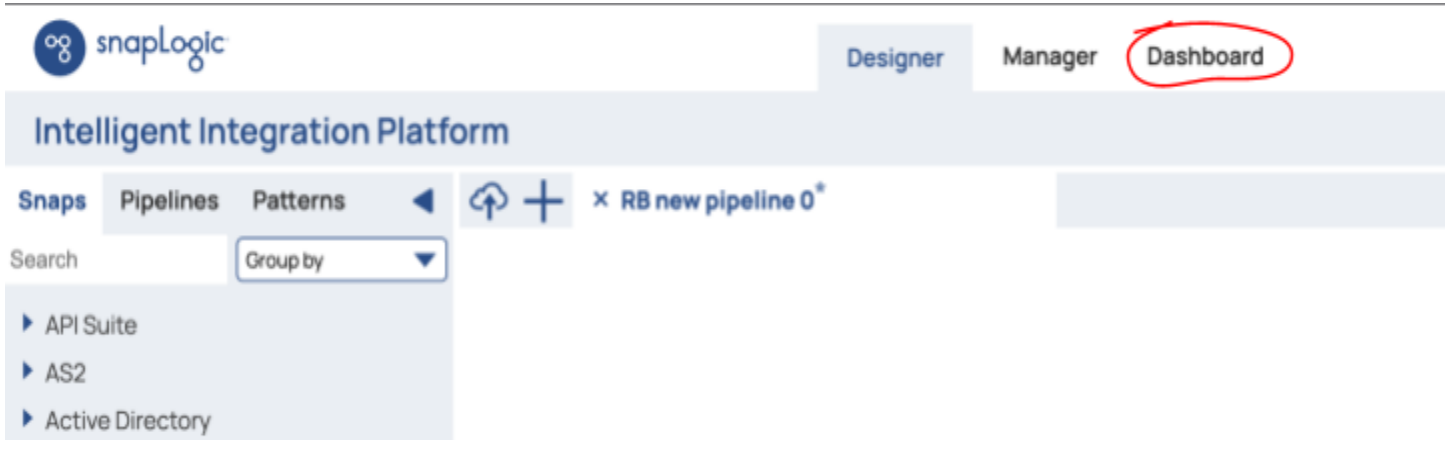

The new, enhanced *Monitor* interface can be launched from the Apps (Waffle) menu located on the top right corner of the page.

Note: Presently, only some of the features of the classic Dashboard are available in the new Monitor App.

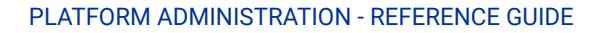

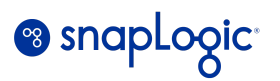

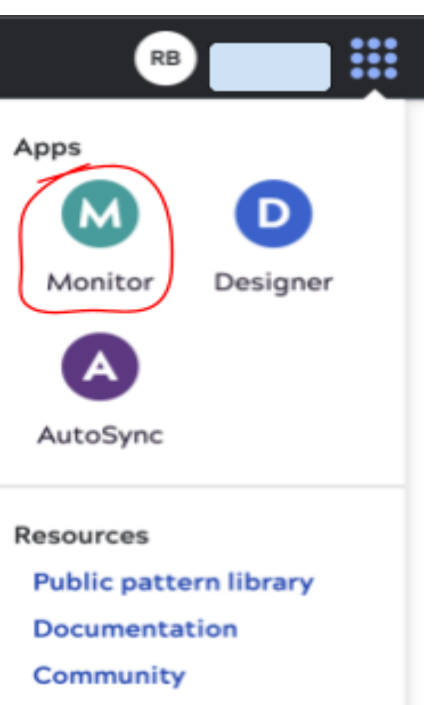

**APIM Developer Portal** 

The following table lists some common administration and monitoring tasks (grouped by category) for both the classic Dashboard and the Monitor App.

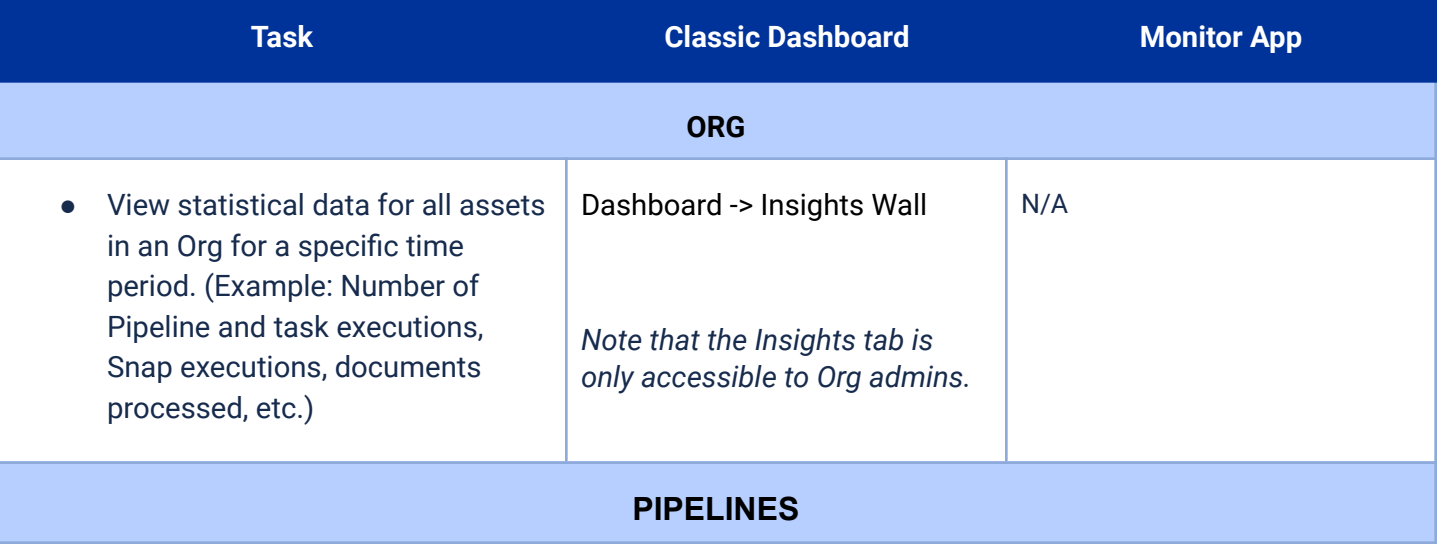

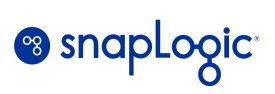

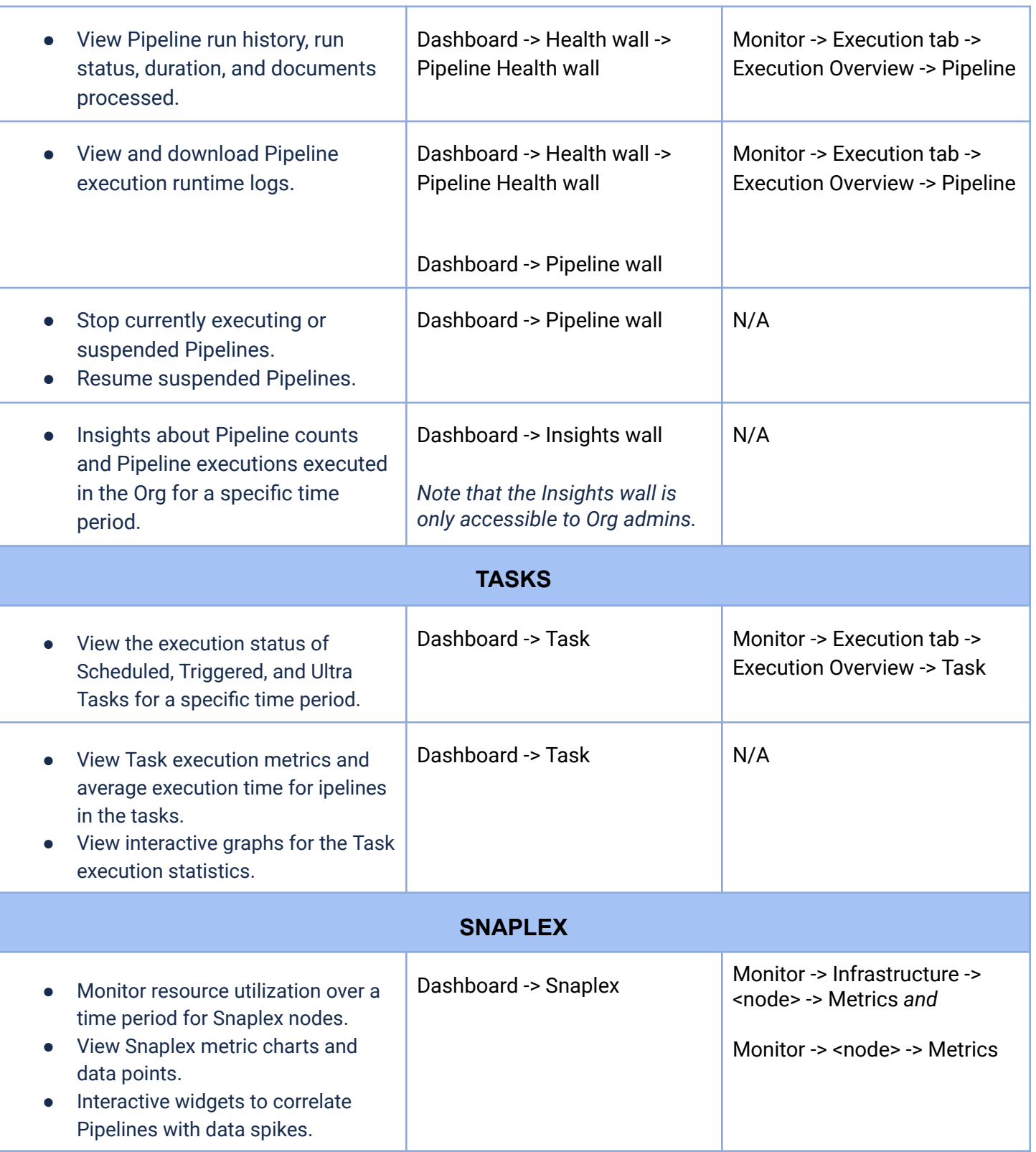

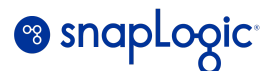

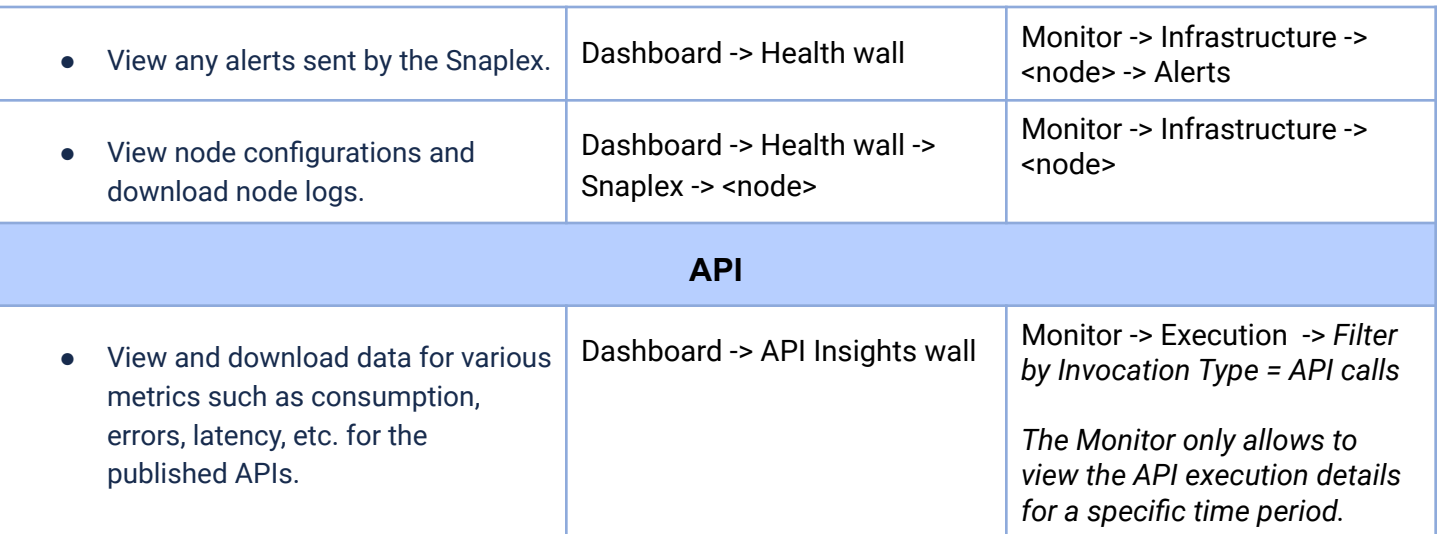

**Table 2.0 Monitoring Dashboard features**

#### <span id="page-7-0"></span>Additional reference:

*[Insights](https://docs-snaplogic.atlassian.net/wiki/spaces/SD/pages/1033143616/Insights)*

*[Health](https://docs-snaplogic.atlassian.net/wiki/spaces/SD/pages/1438582/Dashboard+Health+Wall)*

*[Pipeline](https://docs-snaplogic.atlassian.net/wiki/spaces/SD/pages/1438579/Dashboard+Pipeline+Wall)*

*[Snaplex](https://docs-snaplogic.atlassian.net/wiki/spaces/SD/pages/1199931407/Dashboard+Snaplex+Wall)*

*[API](https://docs-snaplogic.atlassian.net/wiki/spaces/SD/pages/1201504326/API+Insights) Monitor [Interface](https://docs.snaplogic.com/monitor/monitor-about.html)*

# <span id="page-7-1"></span>**Java Component Container (jcc) command line utility (for Groundplexes)**

The jcc script is a command-line tool that provides a set of commands to manage the Snaplex nodes. This utility is installed in the /opt/snaplogic/bin directory of the Groundplex node. The below table lists the commonly used arguments for the jcc script (jcc.sh on Linux and jcc.bat on Windows). Note that the command would list other arguments (for example, try-restart). However, those are mainly included for backward compatibility and not frequently used.

*\$SNAPLOGIC refers to the /opt/snaplogic directory on Linux or the <Windows drive>:\opt\snaplogic directory on Windows servers.* Run these commands as the root user on Linux and as an Administrator on Windows.

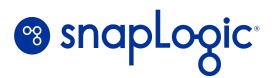

#### **Example:**

*sudo /opt/snaplogic/bin/jcc.sh restart or c:\snaplogic\bin\jcc.bat restart*

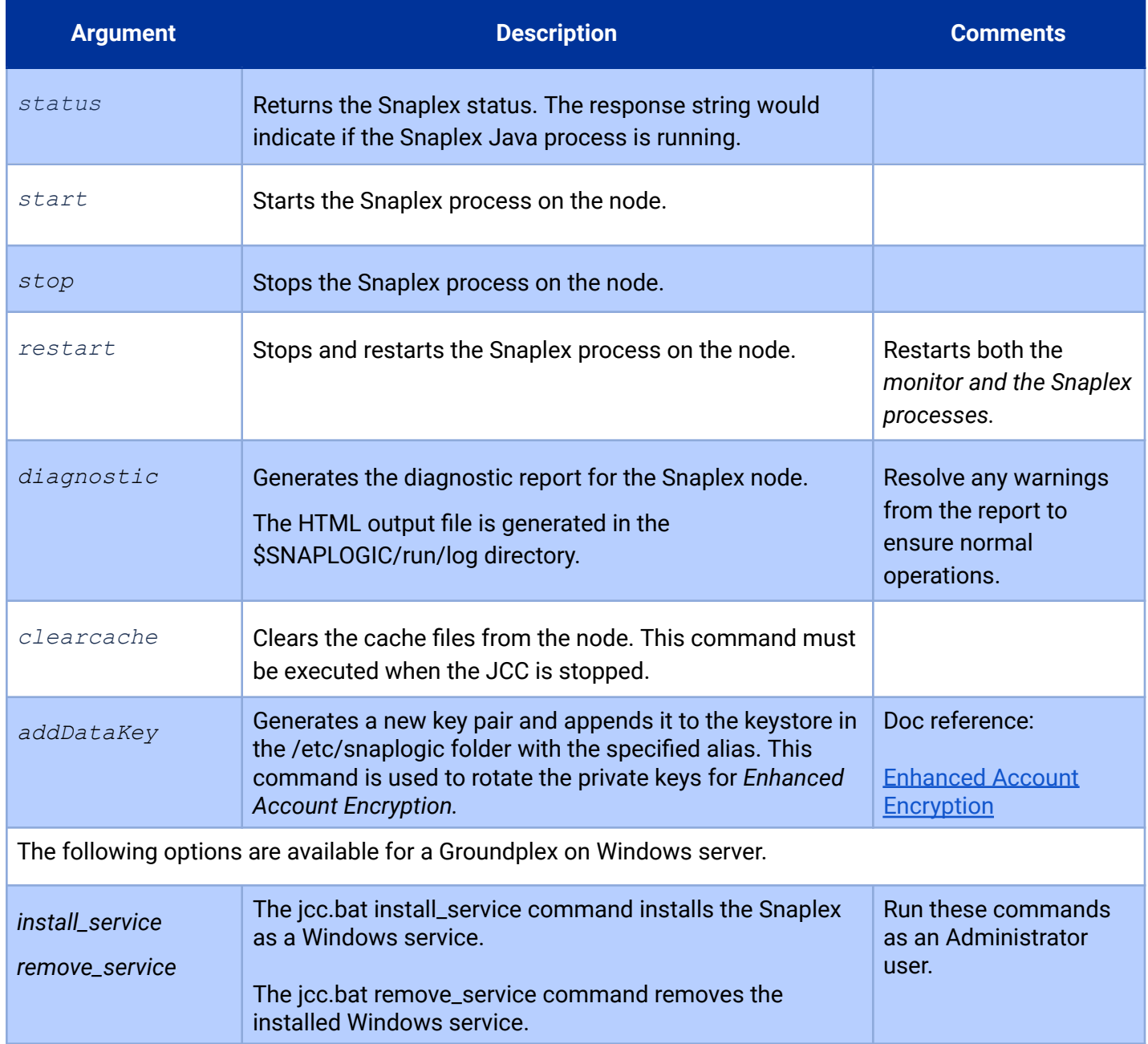

<span id="page-8-0"></span>**Table 3.0 jcc script arguments**

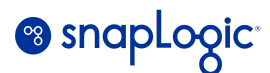

### <span id="page-9-0"></span>**Example of custom log configuration for a Snaplex node (Groundplex)**

Custom log file configuration is occasionally required due to internal logging specifications or to troubleshoot problems with specific Snaps.

In the following example, we illustrate the steps to configure the log level of 'Debug' for the Azure SQL Snap pack. The log level can be customized for each node of the Groundplex where the related pipelines are executed, and will be effective for all pipelines that use any of the Azure SQL Snaps (for example, *Azure SQL - Execute, Azure SQL - Update*, etc.). *Note that Debug logging can affect pipeline performance so this configuration must only be used for debugging purposes.*

#### <span id="page-9-1"></span>**Configuration Steps**

a) Follow steps 1 and 2 from this document:

#### Custom log [configuration](https://docs-snaplogic.atlassian.net/wiki/spaces/SD/pages/717521594/Configuring+a+Snaplex+Node+to+Use+Custom+Logging)

Note: You can perform Step 2 by adding the property key and value under the *Global Properties* section. Example:

#### Key: *jcc.jvm\_options* Value: *-Dlog4j.configurationFile=/opt/snaplogic/logconfig/log4j2-jcc.xml*

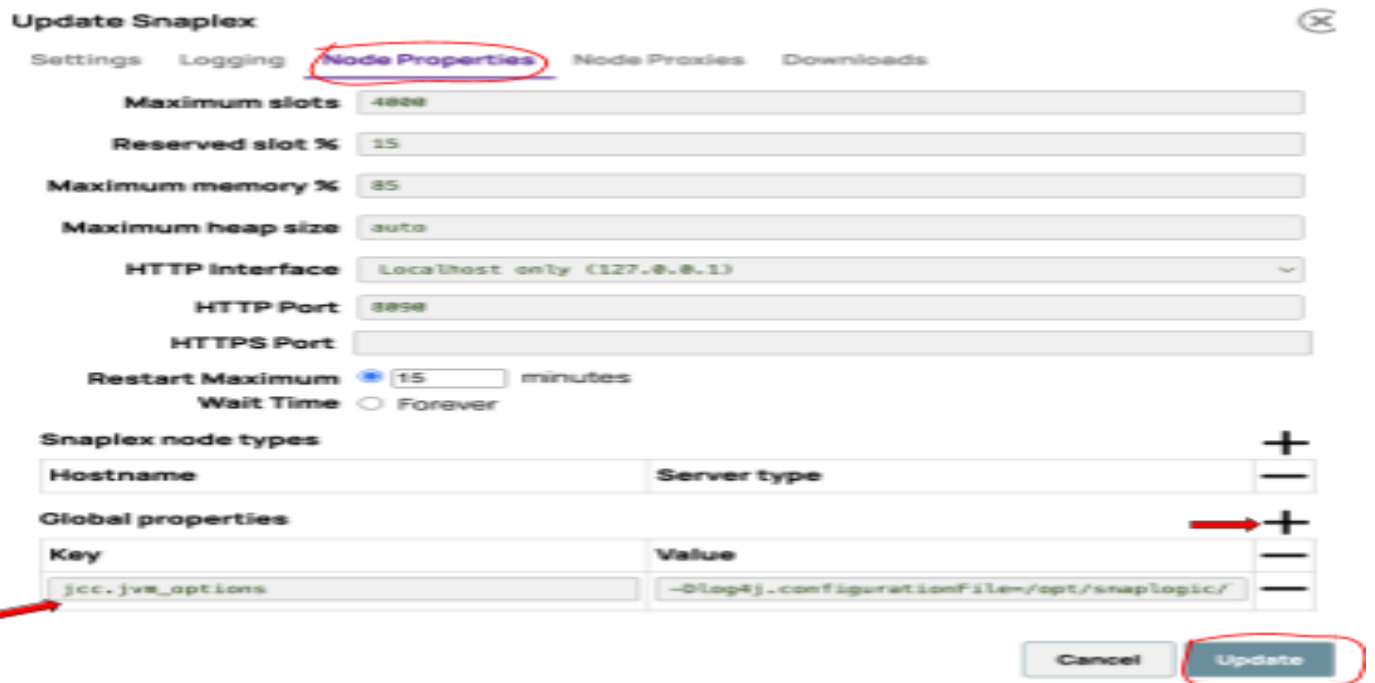

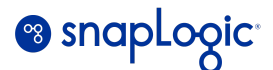

The Snaplex node must be restarted for the change to take effect. Refer to the commands in *Table 3.0*.

- b) Edit the *log4j2-jcc.xml* file configured in Step a.
- c) Add a new RollingRandomAccessFile element under <Appenders>. In this example, the element is referenced with a unique name *JCC\_AZURE.* It also has a log size and rollover policy defined. The policy would enable generation of up to 10 log files of 1 MB each. These values can be adjusted depending on your requirements.

```
<RollingRandomAccessFile name="JCC_AZURE"
```

```
fileName="${env:SL_ROOT}/run/log/${sys:log.file_prefix}jcc_azure.json"
immediateFlush="true" append="true"
```

```
filePattern="${env:SL_ROOT}/run/log/jcc_azure-log-%d{yyyy-MM-dd-HH-mm}.json"
ignoreExceptions="false">
```

```
<JsonLogLayout properties="true"/>
```

```
<Policies>
            <SizeBasedTriggeringPolicy size="1 MB"/>
</Policies>
            <DefaultRolloverStrategy max="10"/>
</RollingRandomAccessFile>
…
…
</Appenders>
```
d) The next step is to configure a Logger that references the *Appender* defined in step #c. This is done by adding a new <Logger> element. In this example, the Logger is defined with log level = *Debug.*

```
<Logger name="com.snaplogic.snaps.azuresql" level="debug"
includeLocation="true" additivity="false">
            <AppenderRef ref="JCC_AZURE" />
</Logger>
..
..
<Root>
…
```
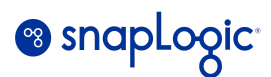

</Root </Loggers> </Configuration>

The value for the name attribute is derived from the Class FQID value of the associated Snap.

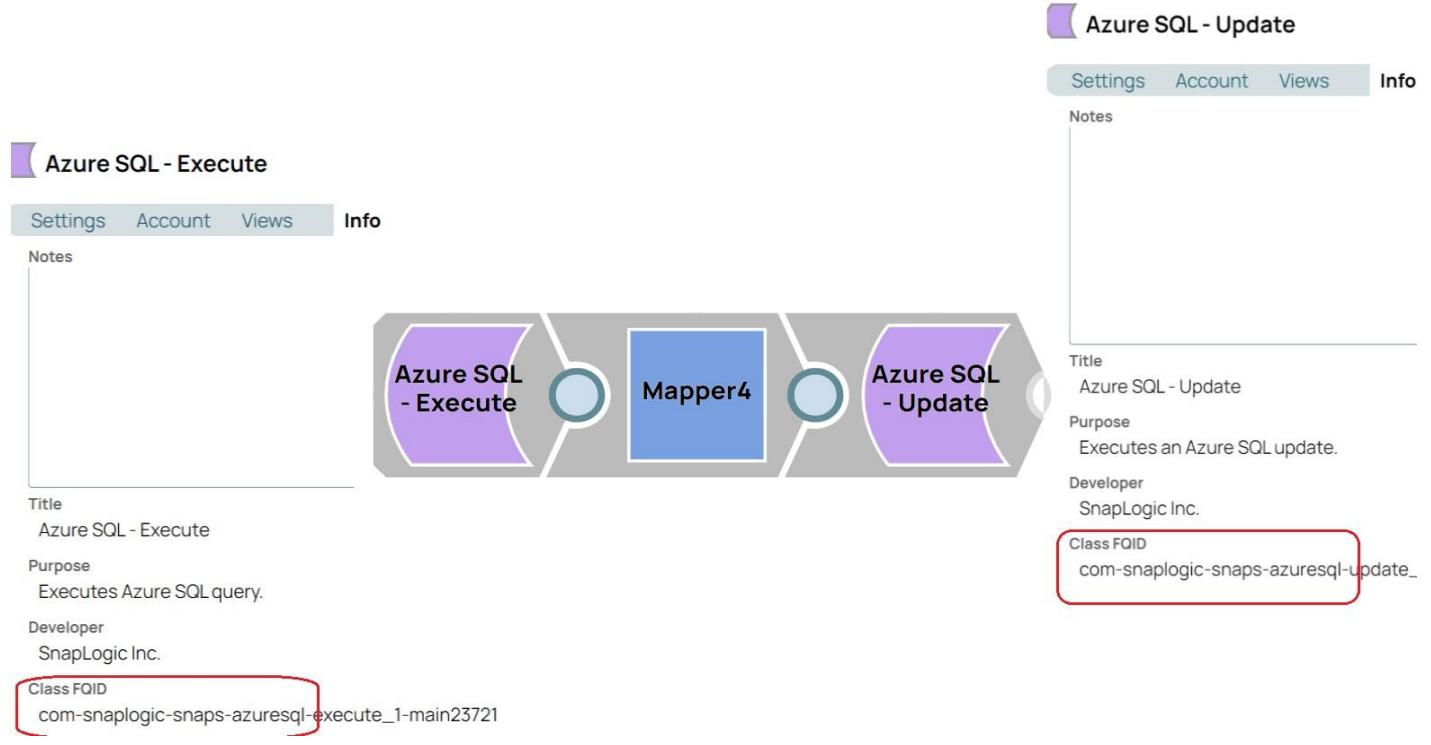

The changes to log4 $i$ 2-jcc.xml are marked by the highlighted text in steps c and d. The complete XML file is also attached for reference. You can refer to the Log4j documentation for more details on the attributes or for additional customization.

#### Log4j [reference](https://logging.apache.org/log4j/1.2/xref/index.html)

#### <span id="page-11-0"></span>**Debug log messages and log files**

Additional debug log messages will be printed to the pipeline execution logs for any pipeline with Azure SQL Snaps. These logs can be retrieved from Dashboard.

#### *Example:*

*{"ts": "2023-11-30T20:21:33.490Z", "lvl": "DEBUG", "fi": "JdbcDataSourceRegistryImpl.java:369", "msg": "JDBC URL: jdbc:sqlserver://sltapdb.database.windows.net:1433;database=SL.TAP;encrypt=true;trustServerCertificate=false;hostNam*

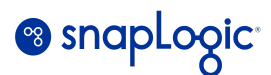

*eInCertificate=\*.database.windows.net;authentication=sqlPassword;loginTimeout=30;connectRetryCount=3;connectRetr yInterval=5;applicationName=SnapLogic (main23721) - pid-113e3955-1969-4541-9c9c-e3e0c897cccd, database server: Microsoft SQL Server(12.00.2531), driver: Microsoft JDBC Driver 11.2 for SQL Server(11.2.0.0)", "snlb": "Azure+SQL+-+Update", "snrd": "5c06e157-81c7-497f-babb-edc7274fa4f6", "plrd": "5410a1bdc8c71346894494a2\_f319696c-6053-46af-9251-b50a8a874ff9", "prc": "Azure SQL -*

The updated log configuration would also write the custom JCC logs (for all pipelines that have executed the Azure SQL Snaps) to disk under the /opt/snaplogic/run/log directory. The file size for each log file and the number of files would depend on the configuration in the *log4j2-jcc.xml* file.

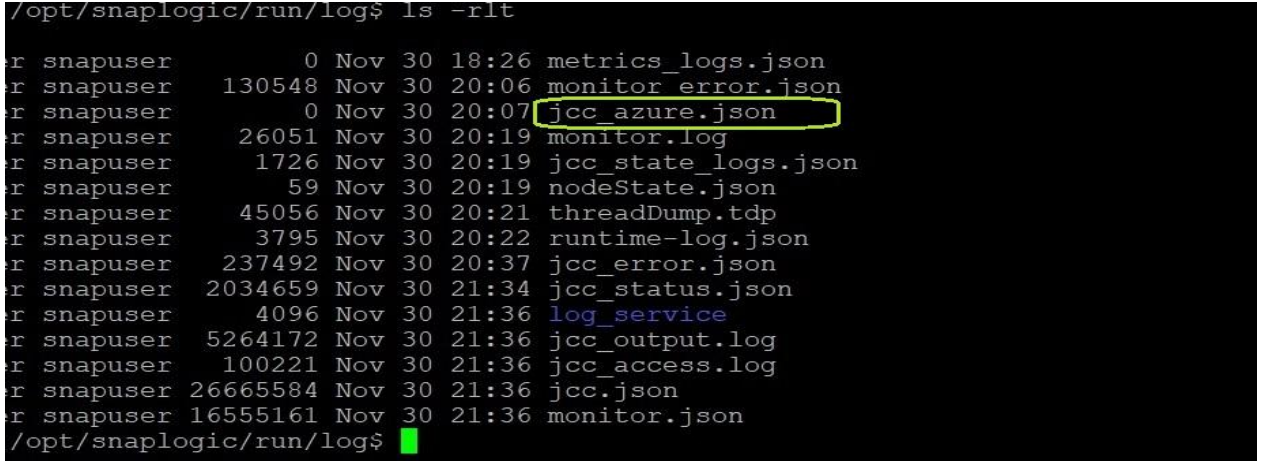

The changes to *log4j2-jcc.xml* can be reverted if the additional custom logging is no longer required.

# <span id="page-12-0"></span>**Log level configuration for a Snaplex in Production Orgs**

The default log level for a new Snaplex is '*Debug*.' This value can be updated to *'Info'* in Production Orgs as a best practice.

The available values are:

- *Trace*: Records details of all events associated with the Snaplex.
- *Debug*: Records all events associated with the Snaplex.
- *Info*: Records messages that outline the status of the Snaplex and the completed Tasks.
- *Warning*: Records all warning messages associated with the Snaplex.
- *Error*: Records all error messages associated with the Snaplex.

Reference: [Snaplex](https://docs-snaplogic.atlassian.net/wiki/spaces/SD/pages/840598217/Create+a+Snaplex+in+Manager#Logging-Properties) logging

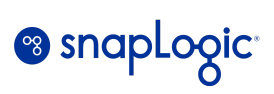

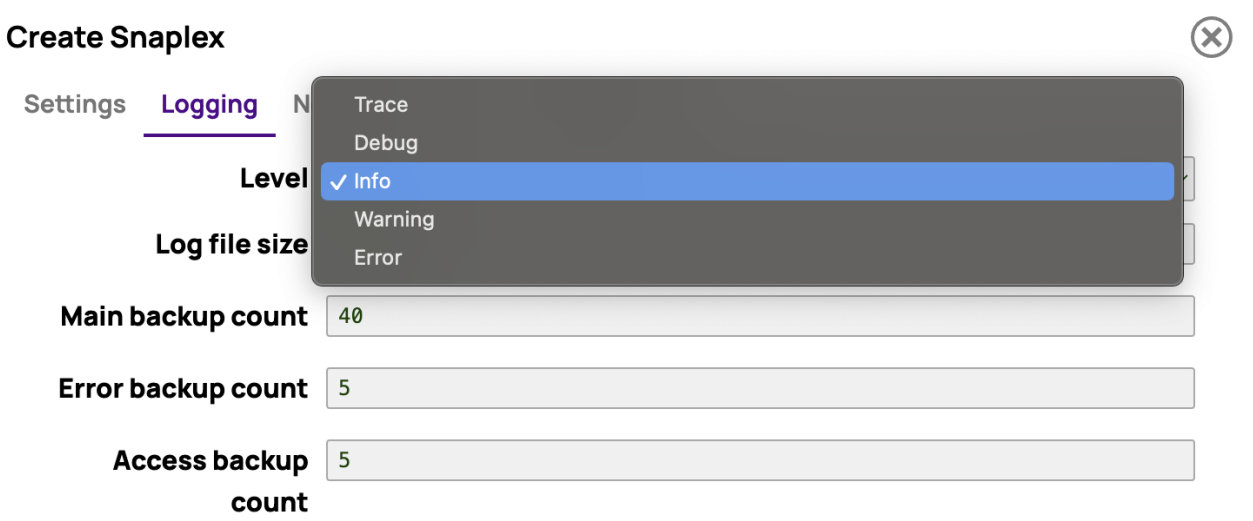